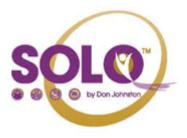

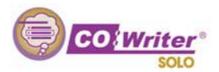

## ACTIVATING READ OUT LOUD FEATURE IN CO: WRITER

- 1. Open Co:Writer
- 2. Release the NumLock key
- 3. Open the document that you want to have read to you
- 4. Place the Co: Writer box within Word, PPT, etc.
- 5. **Highlight** text you want read to you
- 6. Press the ≥ button

## LET CO: WRITER HELP YOU AS YOU TYPE

- 1. Make sure Co: Writer is running
- 2. Begin typing. As you type, Co: Writer will begin saying the words out loud
- 3. You may also choose a word from the generated list that appears by choosing its corresponding number.

Search

## **ADJUST CO: WRITER'S VOICE**

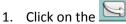

- 2. Click the Settings tab
- 3. Adjust the voice properties as needed

4. Click when finished

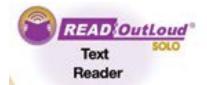

## **READ DOCUMENTS ON THE INTERNET WITH THE READ: OUTLOUD FEATURE**

1. Open Read: OutLoud

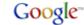

- 2. Search for your topic using
- 3. Highlight the text that you want to have read to you
- 4. Click on the

symbol to start the narration

5. Click on the

sybol to stop the narration